# **VIII РЕГИОНАЛЬНЫЙ ЧЕМПИОНАТ «АБИЛИМПИКС» ТАМБОВСКОЙ ОБЛАСТИ**

**Утверждено** 

**Региональным центром развития движения «Абилимпикс» Тамбовской области Протокол №2 от 17.02.2023 г.**

Руководитель центра: Зоткин В.В. (подпись)

## **КОНКУРСНОЕ ЗАДАНИЕ**

по компетенции

**Администрирование баз данных**

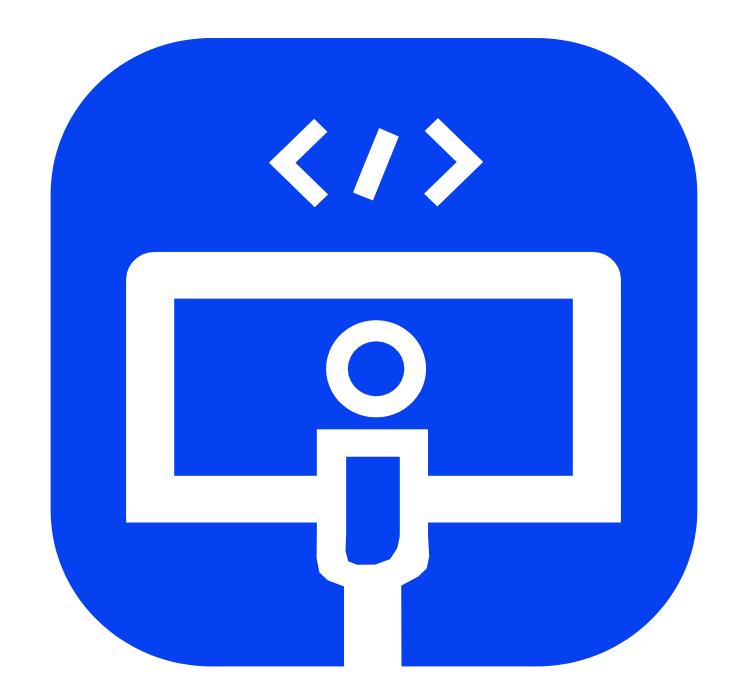

**Тамбов 2023**

#### **1. Описание компетенции**

#### **1.1. Актуальность компетенции**

В современном мире самым ценным ресурсом является информация, а актуальность её обработки не вызывает сомнений. Поскольку в настоящее время основная информация формируется и обрабатывается в виде баз данных, компетенция «Администрирование баз данных» является востребованной в промышленных, торговых, медицинских, культурных, образовательных организациях.

Работоспособность такой информационной системы, как база данных, определяется наличием соответствующего инструментария для обработки данных, и невозможна без профессионального сопровождения и поддержки. В большинстве случаев, функции, связанные с обработкой информации, возлагаются на администратора базы данных.

Создавая базу данных, администратор, стремится упорядочить информацию по различным признакам для того, чтобы потом извлекать из нее необходимые пользователю данные в любом сочетании.

Администрирование базой данных нацелено на обеспечение надежного и эффективного функционирования базы данных с пониманием её структуры, адекватности содержания базы данных информационным потребностям её пользователей, а также отображения актуального состояния, обозначенной в теме её предметной области.

**1.2. Профессии, по которым участники смогут трудоустроиться после освоения данной компетенции:**

Профессии, связанные с информационными технологиями и информационной безопасностью.

Администраторы баз данных востребованы в следующих областях:

в компаниях, специализирующихся на организационно-техническом и информационном обеспечении деятельности различных государственных и негосударственных структур; в коммерческих банках; в транспортных компаниях; в компаниях, реализующих медицинские услуги; в крупных торговых оптовых и розничных компаниях; в организациях, специализирующихся на сделках с недвижимостью; в полиграфическом производстве; в фармацевтической промышленности в области разработки и производства современных лекарственных средств; в компаниях, специализирующихся на разработке инновационных технологий; в образовательных организациях.

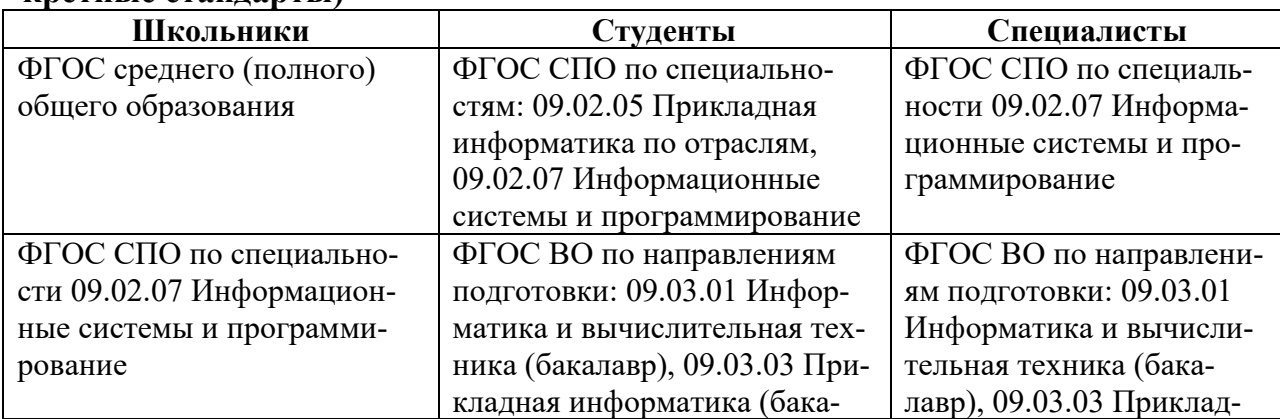

#### **1.3. Ссылка на образовательный и/или профессиональный стандарт (конкретные стандарты)**

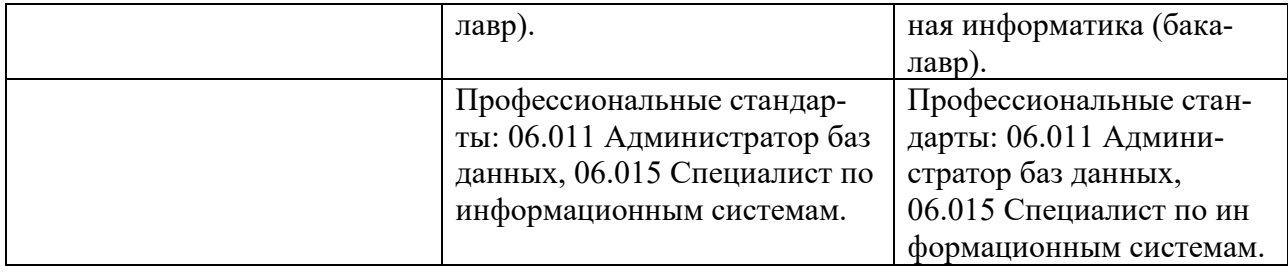

# **1.4. Требования к квалификации**

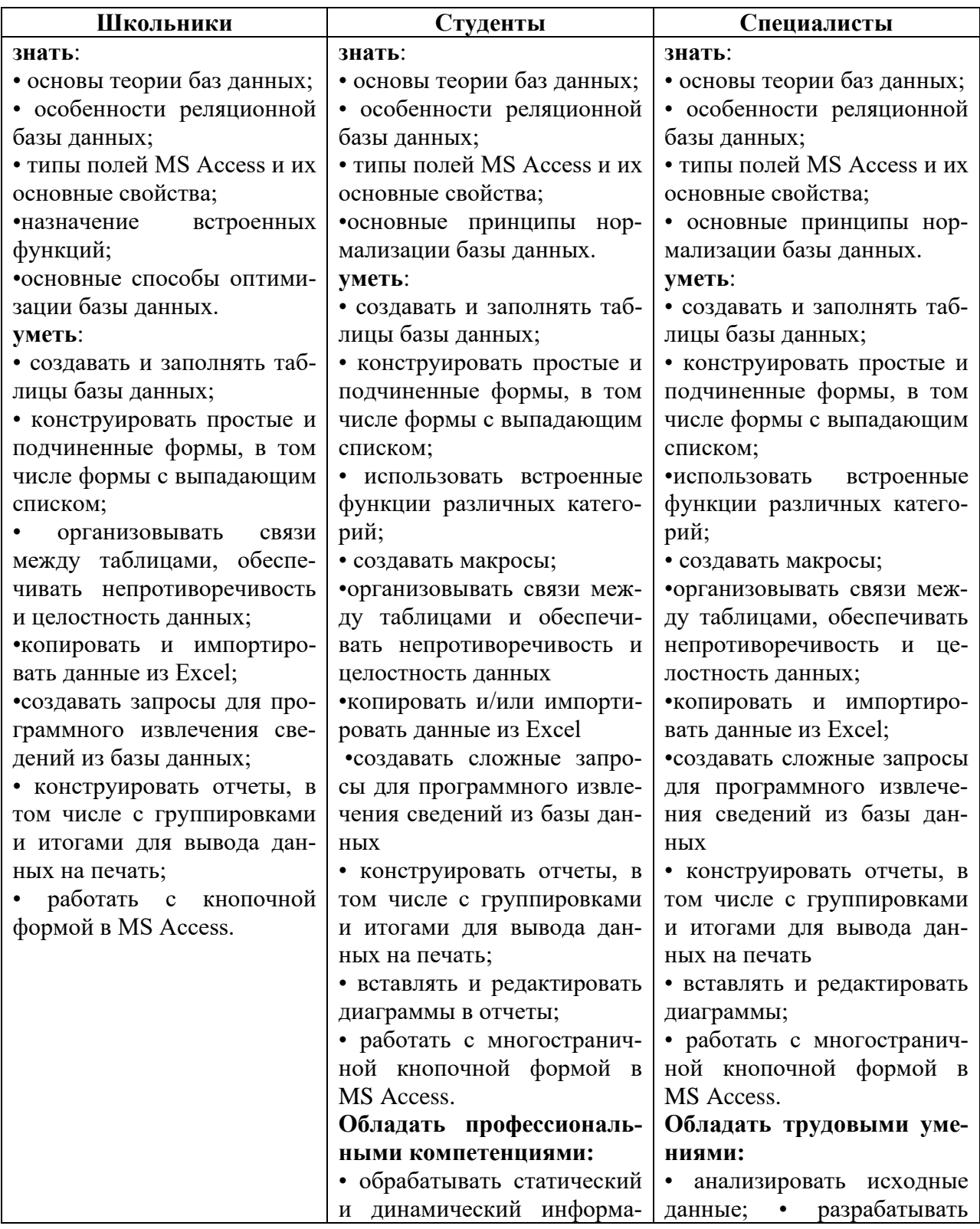

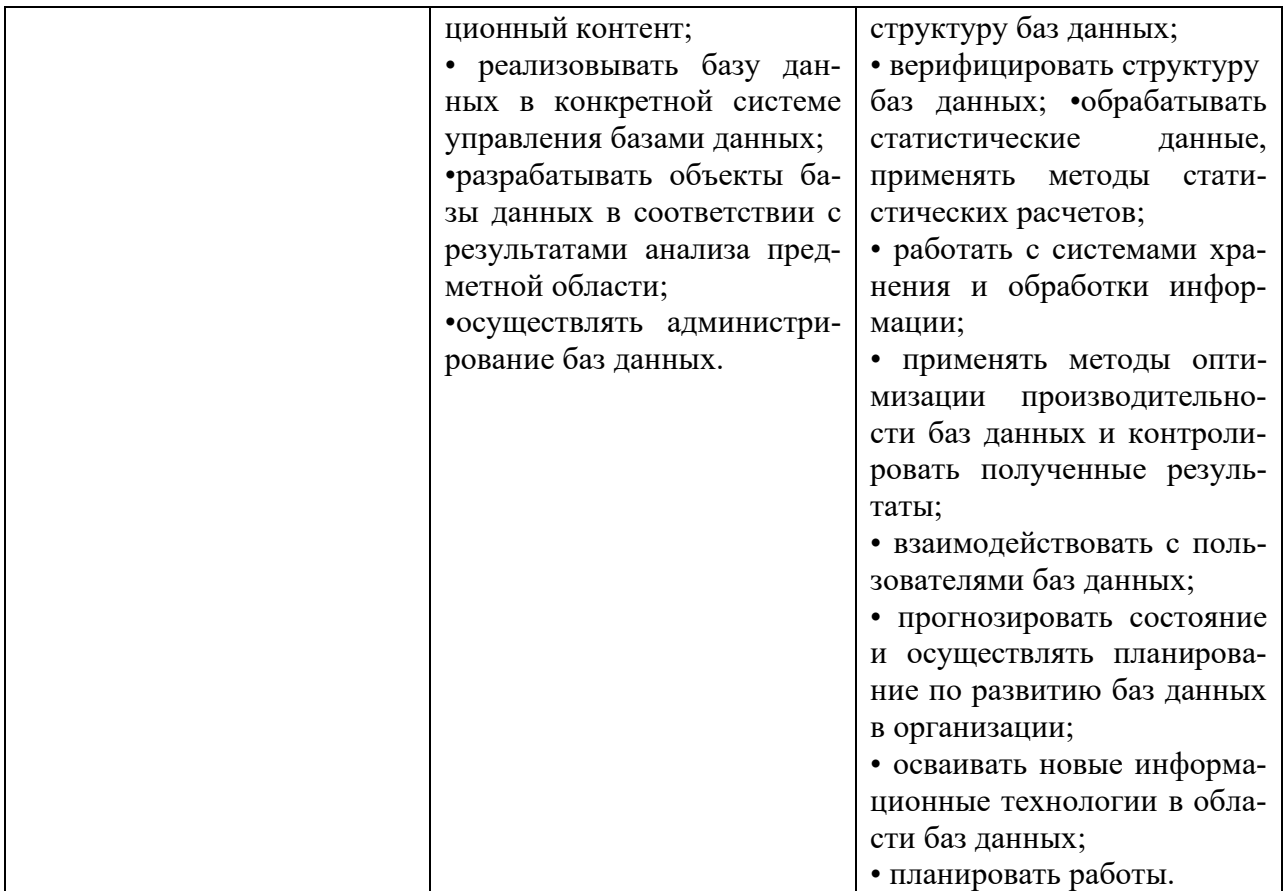

#### **2.Конкурсное задание**

#### **2.1. Краткое описание задания**

**Школьники, студенты, специалисты:** в ходе выполнения конкурсного задания необходимо, используя СУБД MS Access 2016/2019, создать базу данных, заполнить ее идентичной информацией, обеспечить возможность выборки данных из базы (создание запросов и отчетов) и организовать пользовательский интерфейс для работы с базой данных.

Конкурсное задание для всех категорий участников связано с одной предметной областью.

**Степень сложности задания для школьников, студентов и специалистов** отличается объемом обрабатываемой информации, математическими подходами к обработке информации, необходимым набором встроенных функций и количеством запросов и отчетов.

| Наименование ка-                                             | Наименование моду-                      | Время проведе- | Полученный резуль-                                                                                  |
|--------------------------------------------------------------|-----------------------------------------|----------------|----------------------------------------------------------------------------------------------------|
| тегории участника                                            | ЛЯ                                      | ния модуля     | тат                                                                                                 |
| Модуль 1<br>Школьник<br>Создание<br>структуры<br>базы данных |                                         | 30 минут       | Создана база данных в<br>соответствии с опре-<br>деленной структурой<br>таблиц и схемой дан-<br>ных |
|                                                              | Модуль 2<br>Заполнение базы дан-<br>HЫX | $40$ минут     | База данных заполне-<br>на информацией с ис-<br>пользованием данных<br>Ехсеl-файла.                 |
|                                                              | Модуль 3<br>Создание<br>запросов<br>И   | 65 минут       | Созданы запросы на<br>выборку и отчеты                                                              |

**2.2. Структура и подробное описание конкурсного задания**

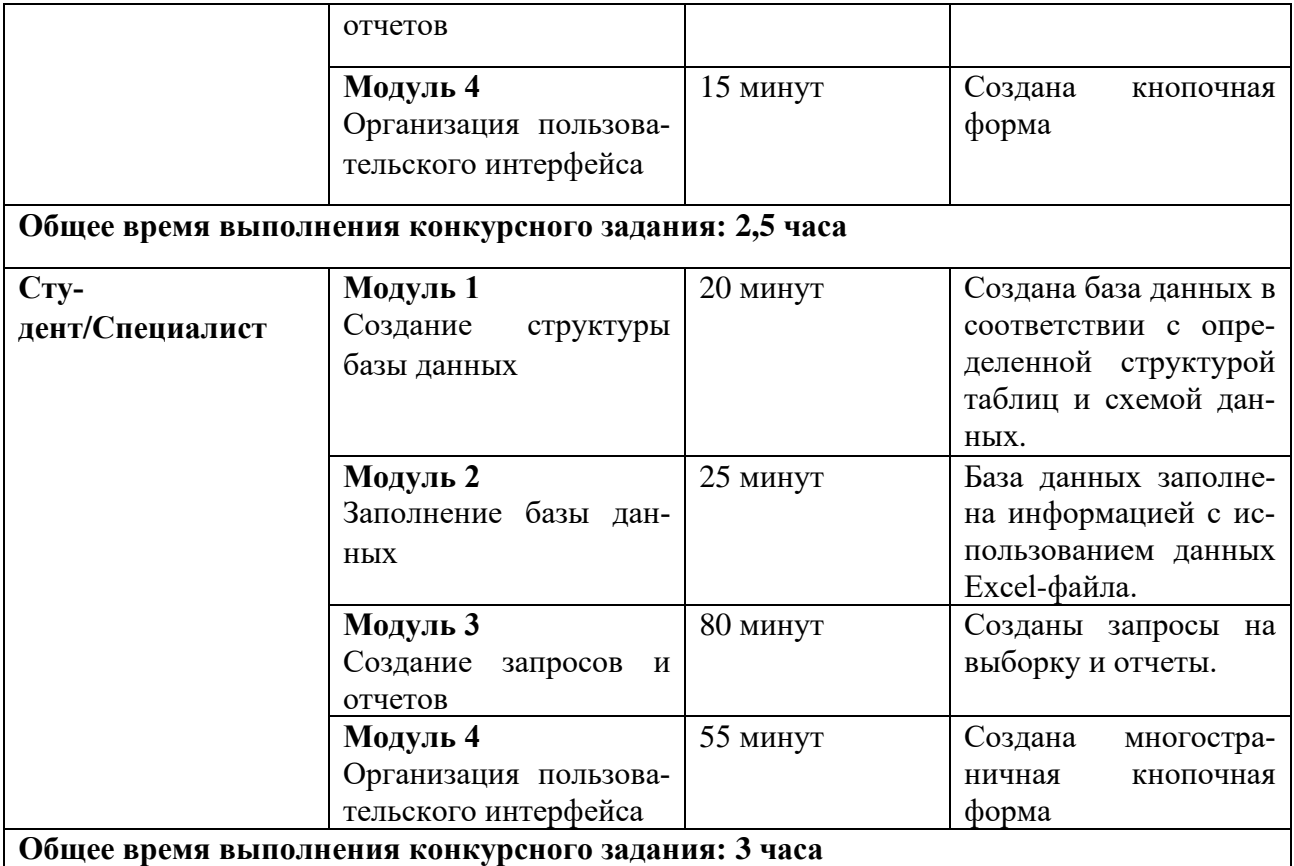

Участник может самостоятельно распределить время на выполнение каждого модуля.

#### **2.3. Последовательность выполнения задания**

#### **Постановка задачи**

Цель задания состоит в создании базы данных, отражающей ситуацию, связанную с проведением праздников с участием аниматоров.

Для создания и заполнения базы данных необходимы операционная система Windows и программы MS Access 2016/2019 и MS Excel 2016/2019.

Участникам чемпионата нужно создать базу данных в папке, определенной организаторами, сконструировать и заполнить таблицы, настроить связи между таблицами, разработать необходимые формы (в том числе главную кнопочную форму), а также сформировать запросы и отчеты.

При создании базы участники чемпионата должны продемонстрировать свои знания и навыки обработки информационных массивов.

#### **Школьники**

Школьникам для выполнения конкурсного задания предлагается на основе исходных данных, представленных в формате Excel, и схемы базы данных, предварительно продумать свои действия, проанализировав таблицу Excel. Допускается редактирование структуры файла Excel в целях удобного переноса данных в Access и исправление найденных опечаток.

Файл формата Excel должен быть предоставлен участнику конкурса его организаторами до начала выполнения задания. **Как использовать информацию из Excelфайла для заполнения базы данных, каждый участник решает самостоятельно**.

Информация, размещенная в Excel-файле представлена ниже:

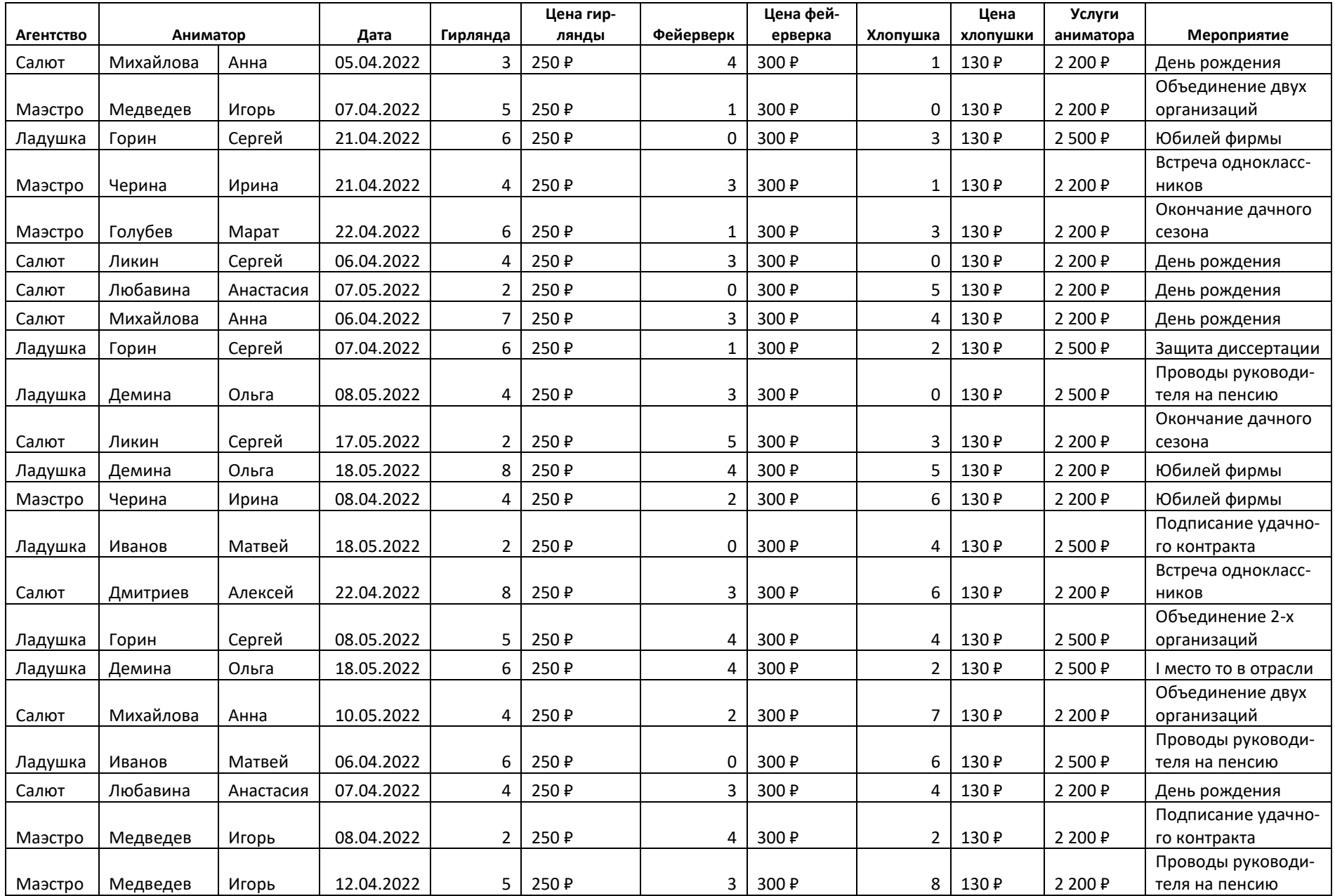

![](_page_6_Picture_546.jpeg)

#### **Модуль 1 – Создание структуры базы данных**

1. Создать базу данных «**Праздники\_№ по жеребьевке**» в папке, определенной организаторами конкурса.

![](_page_7_Picture_296.jpeg)

- 2. Создать и сохранить таблицу **Агентства** со следующей структурой:
- 3. Создать и сохранить таблицу **Аниматоры**:

![](_page_7_Picture_297.jpeg)

4. Создать и сохранить таблицу **Праздники** со следующей структурой:

![](_page_7_Picture_298.jpeg)

Агентства **не работают по понедельникам**, поэтому при попытке записаться на понедельник должно выдаваться сообщение «По понедельникам агентства не работают!». Поле **Мероприятие** содержит выпадающий список, оформленный в виде таблицы:

![](_page_7_Picture_9.jpeg)

Рис. 1 Вид таблицы для подстановки

5. Организовать схему данных в соответствии с Рис. 2:

![](_page_8_Figure_0.jpeg)

Рис. 2 Схема данных базы **Праздники**

#### **Модуль 2 – Заполнение базы данных**

**1.** Заполнить таблицу **Агентство**:

| Агентство    |   |           |
|--------------|---|-----------|
| Код агенства | ÷ | Название  |
|              |   | 1 Ладушка |
|              |   | 2 Маэстро |
|              |   | 3 Салют   |

Рис. 3 Вид таблицы **Агентство** после заполнения

2. Создать форму **Выбор агентства** с выпадающим списком.

![](_page_8_Picture_75.jpeg)

После добавления данных форма должна выглядеть следующим образом:

![](_page_9_Figure_0.jpeg)

Рис. 4 Форма **Выбор агентства** после добавления данных

3. Создать форму с именем **Праздники** и выпадающим списком:

![](_page_10_Picture_40.jpeg)

![](_page_10_Figure_1.jpeg)

![](_page_10_Picture_41.jpeg)

Рис. 6 Пример вида формы **Праздники** после добавления данных

#### **Модуль 3 – Создание запросов и отчетов**

1. Создать запрос следующего вида, который отражает суммарное количество использованных атрибутов по группам мероприятий:

![](_page_10_Picture_42.jpeg)

![](_page_10_Picture_43.jpeg)

#### 2. Создать запрос **Оплата работы аниматора** следующего вида:

![](_page_11_Picture_67.jpeg)

#### Рис. 8 Запрос **Оплата работы аниматора**

3. Создать запрос с тремя самыми популярными датами проведения мероприятий следующего вида:

![](_page_11_Picture_68.jpeg)

#### Рис. 9 Вид запроса **Самые популярные даты**

4. Создать параметрический запрос следующего вида:

![](_page_11_Picture_69.jpeg)

![](_page_11_Picture_70.jpeg)

Рис. 10 Пример выполнения параметрического запроса **Количество тематических мероприятий**

5. Создать итоговый отчет по проведенным мероприятиям следующего вида:

# Итоги проведенных мероприятий

![](_page_12_Picture_18.jpeg)

Рис. 11 Начальный и конечный фрагменты отчета **Итоги проведенных мероприятий**

6. Создать параметрический отчет **Мероприятия аниматора**:

![](_page_13_Picture_52.jpeg)

Рис. 12 Оформление отчета **Мероприятия аниматора**

#### **Модуль 4 – Организация пользовательского интерфейса**

**1.** Создать Главную кнопочную форму, которая будет запускаться при открытии файла базы данных:

![](_page_13_Figure_5.jpeg)

Рис. 13 Вид Главной кнопочной формы

Кнопки Главной кнопочной формы должны открывать соответствующие объекты базы.

### **Студенты**

Cтудентам для выполнения конкурсного задания предлагается на основе исходных данных, представленных в формате Excel, и схемы базы данных, предварительно продумать свои действия, проанализировав таблицу Excel. При необходимости, допускается редактирование структуры файла Excel для удобства переноса в Access, и исправление опечаток.

Файл формата Excel должен быть предоставлен участнику конкурса его организаторами до начала выполнения задания. **Как использовать информацию из Excel-файла для заполнения базы данных, каждый участник решает самостоятельно**.

Информация, размещенная в Excel-файле:

![](_page_15_Picture_577.jpeg)

![](_page_16_Picture_566.jpeg)

#### **Модуль 1 – Создание структуры базы данных**

1. Создать базу данных «**Праздники\_№ по жеребьевке**» в папке, определенной организаторами конкурса.

![](_page_17_Picture_288.jpeg)

- 2. Создать и сохранить таблицу **Агентства** со следующей структурой:
- 3. Создать и сохранить таблицу **Аниматоры**:

![](_page_17_Picture_289.jpeg)

4. Создать и сохранить таблицу **Праздники** со следующей структурой:

![](_page_17_Picture_290.jpeg)

Агентства **не работают по понедельникам**, поэтому при попытке записаться на понедельник должно выдаваться сообщение «По понедельникам агентства не работают!». Поле **Мероприятие** содержит выпадающий список, оформленный в виде таблицы:

| Виды_мероприятий               |
|--------------------------------|
| Мероприятия                    |
| 1 место в отрасли              |
| Встреча одноклассников         |
| Выигрыш в лотерею              |
| День рождения                  |
| Защита диссертации             |
| Объединение двух организаций   |
| Окончание дачного сезона       |
| Победа на конкурсе             |
| Проводы руководителя на пенсию |
| Рождение тройни                |
| Удачно подписан контракт       |
| Успех спортивного клуба        |
| Юбилей фирмы                   |

Рис. 1 Вид таблицы для подстановки

5. Организовать схему данных в соответствии с Рис. 2:

![](_page_18_Figure_1.jpeg)

Рис. 2 Схема данных базы **Праздники**

#### **Модуль 2 – Заполнение базы данных**

**4.** Заполнить таблицу **Агентство**:

![](_page_18_Picture_95.jpeg)

Рис. 3 Вид таблицы **Агентство** после заполнения

5. Создать форму **Выбор агентства** с выпадающим списком (**обратить внимание на вид формы, который должен соответствовать образцу!**).

![](_page_18_Picture_96.jpeg)

После добавления данных форма должна выглядеть следующим образом:

![](_page_19_Picture_24.jpeg)

Рис. 4 Вид формы **Выбор агентства** после добавления данных

6. Создать форму с именем **Праздники** и выпадающим списком (**обратить внимание на вид формы, который должен соответствовать образцу!**).

![](_page_20_Picture_51.jpeg)

#### Рис. 5 Вид формы **Праздники** до добавления данных

![](_page_20_Picture_52.jpeg)

#### Рис. 6 Пример вида формы **Праздники** после добавления данных

#### **Модуль 3 – Создание запросов и отчетов**

#### **1.** Создать запрос следующего вида:

![](_page_20_Picture_53.jpeg)

#### Рис. 7 Запрос **Использование атрибутов**

**2.** Создать запрос, определяющий итоговый заработок аниматоров:

![](_page_21_Picture_74.jpeg)

#### Рис. 8 Запрос **Оплата работы аниматора**

3. Создать запрос, определяющий средние затраты на использование атрибутов для праздников по агентствам:

| Средние расходы на атрибуты по агентствам |          |                                   |  |  |
|-------------------------------------------|----------|-----------------------------------|--|--|
|                                           | Название | Средние расходы на все атрибуты - |  |  |
|                                           | Ладушка  | 2301,43P                          |  |  |
|                                           | Маэстро  | 1948,18₽                          |  |  |
|                                           | Салют    | 2423,53 ₽                         |  |  |

Рис. 9 Запрос **Средние расходы на атрибуты по агентствам**

4. Создать параметрический отчет по аниматору. Фамилия и имя аниматора (в одном поле), агентство и актуальная дата составления отчета должны размещаться в заголовке отчета. Отчет должен быть отформатирован в соответствии с образцом (фон области данных отчета необходимо изменить примерно на желто-бежевый):

![](_page_21_Picture_75.jpeg)

Рис. 10 Оформление параметрического отчета

**5.** Создать отчет с круговой диаграммой для сравнения затрат на атрибуты праздников по всем аниматорам:

![](_page_22_Figure_1.jpeg)

Расходы на атрибуты

Рис. 11 Образец оформления диаграммы отчета

6. Создать параметрический отчет с диаграммой следующего вида:

![](_page_22_Figure_5.jpeg)

Рис. 12 Образец оформления гистограммы

**7.** Создать отчет с итогами проведенных праздников следующего вида.

r.

# Итоги проведенных мероприятий

| Мероприятие              | Дата                       | Стоимость   |
|--------------------------|----------------------------|-------------|
| 1 место в отрасли        | 07.04.2022                 | 7660        |
|                          | 22.04.2022                 | 4990        |
|                          | 11.05.2022                 | 4920        |
|                          | 18.05.2022                 | 5060        |
|                          | ИТОГО:                     | 22 630 ₽    |
| Встреча одноклассников   | 08.04.2022                 | 5920        |
|                          | 21.04.2022                 | 4530        |
|                          | 22.04.2022                 | 5880        |
|                          | ИТОГО:                     | 16 330 P    |
| Выигрыш в лотерею        | 14.05.2022                 | 6420        |
|                          | ИТОГО:                     | 6420₽       |
| День рождения            | 05.04.2022                 | 4280        |
|                          | 06.04.2022                 | 4100        |
|                          | 06.04.2022                 | 5370        |
|                          | 07.04.2022                 | 5720        |
|                          | 23.04.2022                 | 4490        |
|                          | 07.05.2022                 | 3350        |
|                          | 12.05.2022                 | 5300        |
|                          | 14.05.2022                 | 5960        |
|                          | 18.05.2022                 | 4460        |
|                          | ИТОГО:                     | 43 030 ₽    |
|                          | .<br>08.04.2022            | 5160        |
| Удачно подписан контракт | 18.05.2022                 | 3820        |
|                          | 18.05.2022                 | 3600        |
|                          | итого:                     | 12 580 ₽    |
| Успех спортивного клуба  | 12.05.2022                 | 5190        |
|                          | 14.05.2022                 | 4260        |
|                          | ИТОГО:                     | 9450 P      |
| Юбилей фирмы             | 08.04.2022                 | 5580        |
|                          | 21.04.2022                 | 3990        |
|                          | 08.05.2022                 | 4200        |
|                          | 13.05.2022                 | 4210        |
|                          | 18.05.2022                 | 5950        |
|                          | ИТОГО:                     | 23 930 ₽    |
|                          | Итог по всем мероприятиям: | 208450 Руб. |

Рис. 13 Начальный и конечный фрагменты отчета **Итоги проведенных мероприятий**

#### **Модуль 4 – Организация пользовательского интерфейса**

1. Разработать форму **Калькулятор** для определения стоимости праздника:

![](_page_24_Picture_33.jpeg)

![](_page_24_Picture_34.jpeg)

Рис. 15 Выбор агентства из выпадающего списка

![](_page_25_Picture_19.jpeg)

Рис. 16 Выбор фамилии аниматора из выпадающего списка

![](_page_25_Picture_20.jpeg)

Рис. 17 Появление имени аниматора после выбора фамилии

![](_page_26_Picture_14.jpeg)

Рис. 18 Примеры выбора даты

Хлопушки

ИТОГО К ОПЛАТЕ

![](_page_27_Picture_16.jpeg)

Все агенства начинают работу с 11 часов

Рис. 19 Результат выбора «некорректного» времени

![](_page_27_Picture_17.jpeg)

![](_page_28_Picture_15.jpeg)

Рис. 20 Примеры выбора времени. Оплата работы меняется автоматически в зависимости от времени суток

![](_page_28_Picture_16.jpeg)

![](_page_29_Picture_59.jpeg)

Рис. 21 Примеры подсчета итога оплаты мероприятия

2. Создать Главную кнопочную форму, которая будет запускаться при открытии файла базы данных.

![](_page_29_Picture_60.jpeg)

Рис. 22 Вид главной кнопочной формы

3. Страница **Отчеты** должна обеспечивать открытие всех ранее созданных отчетов и возврат на первую страницу Главной кнопочной формы.

![](_page_29_Picture_61.jpeg)

Рис. 23 Вид страницы **Отчеты**

#### **Специалисты**

Cпециалистам для выполнения конкурсного задания предлагается на основе исходных данных, представленных в формате Excel, и схемы базы данных, предварительно продумать свои действия, проанализировав таблицу Excel. При необходимости, для удобства заполнения базы идентичной информацией допускается редактирование структуры файла Excel и исправление опечаток.

Файл формата Excel должен быть предоставлен участнику конкурса его организаторами до начала выполнения задания. Как использовать информацию из Excel-файла для заполнения базы данных, каждый участник решает самостоятельно.

Информация, размещенная в Excel-файле:

![](_page_31_Picture_572.jpeg)

![](_page_32_Picture_559.jpeg)

#### **Модуль 1 – Создание структуры базы данных**

1. Создать базу данных «**Праздники\_№ по жеребьевке**» в папке, определенной организаторами конкурса.

![](_page_33_Picture_281.jpeg)

- 2. Создать и сохранить таблицу **Агентства** со следующей структурой:
- 3. Создать и сохранить таблицу **Аниматоры**:

![](_page_33_Picture_282.jpeg)

4. Создать и сохранить таблицу **Праздники** со следующей структурой:

![](_page_33_Picture_283.jpeg)

Агентства **не работают по понедельникам**, поэтому при попытке записаться на понедельник должно выдаваться сообщение «По понедельникам агентства не работают!». Поле **Мероприятие** содержит выпадающий список, оформленный в виде таблицы:

| Виды_мероприятий |                                |  |  |  |
|------------------|--------------------------------|--|--|--|
|                  | Мероприятия                    |  |  |  |
|                  | 1 место в отрасли              |  |  |  |
|                  | Встреча одноклассников         |  |  |  |
|                  | Выигрыш в лотерею              |  |  |  |
|                  | День рождения                  |  |  |  |
|                  | Защита диссертации             |  |  |  |
|                  | Объединение двух организаций   |  |  |  |
|                  | Окончание дачного сезона       |  |  |  |
|                  | Победа на конкурсе             |  |  |  |
|                  | Проводы руководителя на пенсию |  |  |  |
|                  | Рождение тройни                |  |  |  |
|                  | Удачно подписан контракт       |  |  |  |
|                  | Успех спортивного клуба        |  |  |  |
|                  | Юбилей фирмы                   |  |  |  |

Рис. 1 Вид таблицы для подстановки

5. Организовать схему данных в соответствии с Рис. 2:

![](_page_34_Figure_1.jpeg)

Рис. 2 Схема данных базы **Праздники**

#### **Модуль 2 – Заполнение базы данных**

**1.** Заполнить таблицу **Агентство**:

![](_page_34_Picture_89.jpeg)

Рис. 3 Вид таблицы **Агентство** после заполнения

2. Создать форму **Выбор агентства** с выпадающим списком (**обратить внимание на вид формы, который должен соответствовать образцу!**).

![](_page_34_Picture_90.jpeg)

После добавления данных форма должна выглядеть следующим образом:

![](_page_35_Picture_24.jpeg)

Рис. 4 Вид формы **Выбор агентства** после добавления данных

3. Создать форму с именем **Праздники** и выпадающим списком (**обратить внимание на вид формы, который должен соответствовать образцу!**).

![](_page_36_Picture_46.jpeg)

#### Рис. 5 Вид формы **Праздники** до добавления данных

![](_page_36_Picture_47.jpeg)

#### Рис. 6 Пример вида формы **Праздники** после добавления данных

#### **Модуль 3 – Создание запросов и отчетов**

**1.** Создать запрос следующего вида:

![](_page_36_Picture_48.jpeg)

#### Рис. 7 Запрос **Использование атрибутов**

**2.** Создать запрос, определяющий итоговый заработок аниматоров:

![](_page_37_Picture_38.jpeg)

#### Рис.8 Запрос **Оплата работы аниматора**

3. Создать запрос, определяющий средние затраты на использование атрибутов для праздников по агентствам:

![](_page_37_Picture_39.jpeg)

#### Рис. 8 Запрос **Средние расходы на атрибуты по агентствам**

4. Создать параметрический отчет День-Вечер (значение параметра размещено в заголовке). Отчет должен быть отформатирован в соответствии с образцом:

![](_page_37_Picture_40.jpeg)

День-Вечер

![](_page_37_Picture_41.jpeg)

|   |                 | ?<br>×<br>Введите значение параметра |              |                         |                                |
|---|-----------------|--------------------------------------|--------------|-------------------------|--------------------------------|
|   |                 | Введите время суток                  |              |                         |                                |
|   |                 | Вечер                                |              |                         |                                |
|   |                 |                                      |              |                         |                                |
|   |                 |                                      | <b>OK</b>    | Отмена                  |                                |
|   |                 |                                      |              |                         |                                |
| Е | День-Вечер      |                                      |              |                         |                                |
|   |                 |                                      |              |                         |                                |
|   |                 | Вечер                                |              |                         |                                |
|   | Месяц и год     | День месяца                          | Время начала |                         | Мероприятие                    |
|   | Апрель 2022     | 23                                   | 17:00        | День рождения           |                                |
|   |                 | $\overline{7}$                       | 18:00        | День рождения           |                                |
|   |                 | 8                                    | 18:00        | Юбилей фирмы            |                                |
|   |                 | 8                                    | 18:00        |                         | Удачно подписан контракт       |
|   |                 | 10                                   | 18:00        | Победа на конкурсе      |                                |
|   |                 | 22                                   | 18:00        | Рождение тройни         |                                |
|   |                 | 9                                    | 18:30        | Победа на конкурсе      |                                |
|   |                 | $\overline{7}$                       | 19:00        | 1 место в отрасли       |                                |
|   |                 | 8                                    | 19:00        | Встреча одноклассников  |                                |
|   |                 | 22                                   | 19:00        | 1 место в отрасли       |                                |
|   |                 | 12                                   | 19:00        |                         | Проводы руководителя на пенсию |
|   | <b>Май 2022</b> | 8                                    | 17:00        | Юбилей фирмы            |                                |
|   |                 | 14                                   | 17:00        | День рождения           |                                |
|   |                 | 15                                   | 17:00        | Победа на конкурсе      |                                |
|   |                 | 13                                   | 18:00        | Юбилей фирмы            |                                |
|   |                 | 14                                   | 18:00        | Успех спортивного клуба |                                |
|   |                 | 14                                   | 18:00        | Выигрыш в лотерею       |                                |
|   |                 | 18                                   | 18:00        |                         | Удачно подписан контракт       |
|   |                 | 12                                   | 18:30        | День рождения           |                                |
|   |                 | 12                                   | 19:00        | Успех спортивного клуба |                                |
|   |                 | 11                                   | 19:00        | 1 место в отрасли       |                                |
|   |                 | 18                                   | 19:30        | День рождения           |                                |
|   |                 | 18                                   | 20:00        | 1 место в отрасли       |                                |

Рис. 9 Оформление параметрического отчета

**5.** Создать отчет с круговой диаграммой для сравнения затрат на атрибуты праздников по всем аниматорам:

**В Расходы на атрибуты** 

![](_page_38_Figure_3.jpeg)

Рис. 10 Образец оформления диаграммы отчета

6. Создать параметрический отчет с диаграммой следующего вида:

![](_page_39_Figure_1.jpeg)

Рис. 11 Образец оформления гистограммы

**7.** Создать отчет с итогами проведенных праздников следующего вида.

# Итоги проведенных мероприятий

| Мероприятие              | Дата                       | Стоимость   |
|--------------------------|----------------------------|-------------|
| 1 место в отрасли        | 07.04.2022                 | 7660        |
|                          | 22.04.2022                 | 4990        |
|                          | 11.05.2022                 | 4920        |
|                          | 18.05.2022                 | 5060        |
|                          | ИТОГО:                     | 22 630 ₽    |
| Встреча одноклассников   | 08.04.2022                 | 5920        |
|                          | 21.04.2022                 | 4530        |
|                          | 22.04.2022                 | 5880        |
|                          | ИТОГО:                     | 16 330 P    |
| Выигрыш в лотерею        | 14.05.2022                 | 6420        |
|                          | ИТОГО:                     | 6420₽       |
| День рождения            | 05.04.2022                 | 4280        |
|                          | 06.04.2022                 | 4100        |
|                          | 06.04.2022                 | 5370        |
|                          | 07.04.2022                 | 5720        |
|                          | 23.04.2022                 | 4490        |
|                          | 07.05.2022                 | 3350        |
|                          | 12.05.2022                 | 5300        |
|                          | 14.05.2022                 | 5960        |
|                          | 18.05.2022                 | 4460        |
|                          | ИТОГО:                     | 43 030 ₽    |
|                          | .                          |             |
| Удачно подписан контракт | 08.04.2022                 | 5160        |
|                          | 18.05.2022                 | 3820        |
|                          | 18.05.2022                 | 3600        |
|                          | итого:                     | 12 580 ₽    |
| Успех спортивного клуба  | 12.05.2022                 | 5190        |
|                          | 14.05.2022                 | 4260        |
|                          | ИТОГО:                     | 9450₽       |
| Юбилей фирмы             | 08.04.2022                 | 5580        |
|                          | 21.04.2022                 | 3990        |
|                          | 08.05.2022                 | 4200        |
|                          | 13.05.2022                 | 4210        |
|                          | 18.05.2022                 | 5950        |
|                          | ИТОГО:                     | 23 930 ₽    |
|                          | Итог по всем мероприятиям: | 208450 Руб. |

Рис. 12 Начальный и конечный фрагменты отчета **Итоги проведенных мероприятий**

#### **Модуль 4 – Организация пользовательского интерфейса**

2. Разработать форму **Калькулятор** для определения стоимости праздника:

![](_page_41_Picture_32.jpeg)

Рис. 13 Вид формы при загрузке

![](_page_41_Picture_33.jpeg)

Рис. 14 Выбор агентства из выпадающего списка

![](_page_42_Picture_17.jpeg)

Рис. 15 Выбор фамилии аниматора из выпадающего списка

![](_page_42_Picture_18.jpeg)

Рис. 16 Появление имени аниматора после выбора фамилии

![](_page_43_Picture_9.jpeg)

Рис. 17 Примеры выбора даты

ИТОГО К ОПЛАТЕ

![](_page_44_Picture_16.jpeg)

Все агенства начинают работу с 11 часов

![](_page_44_Picture_17.jpeg)

![](_page_45_Picture_13.jpeg)

Рис. 18 Примеры выбора времени. Оплата работы меняется автоматически в зависимости от времени суток

![](_page_45_Picture_14.jpeg)

![](_page_46_Picture_52.jpeg)

Рис. 19 Примеры подсчета итога

4. Создать Главную кнопочную форму, которая будет запускаться при открытии файла базы данных.

![](_page_46_Picture_53.jpeg)

Рис. 20 Вид главной кнопочной формы

5. Страница **Отчеты** должна обеспечивать открытие всех ранее созданных отчетов и возврат на первую страницу Главной кнопочной формы.

![](_page_46_Figure_6.jpeg)

Рис. 21 Вид страницы **Отчеты**

**Особые указания:** во время соревнований запрещено использовать мобильный телефон, флеш-накопитель, любые usb-устройства.

#### **2.4. 30% изменение конкурсного задания**

Конкурсное задание перед чемпионатом может быть изменено на 30%. Изменения будут касаться оформления форм, содержания запросов и отчетов.

![](_page_47_Picture_219.jpeg)

![](_page_47_Picture_220.jpeg)

**Модуль 1. Создание структуры базы данных**

![](_page_48_Picture_347.jpeg)

#### **Модуль 2. Заполнение базы данных**

![](_page_48_Picture_348.jpeg)

#### **Модуль 3. Создание запросов и отчетов**

![](_page_48_Picture_349.jpeg)

![](_page_49_Picture_136.jpeg)

# **Модуль 4. Организация пользовательского интерфейса**

![](_page_49_Picture_137.jpeg)

![](_page_50_Picture_305.jpeg)

#### **Модуль 1. Создание структуры базы данных**

![](_page_50_Picture_306.jpeg)

![](_page_51_Picture_320.jpeg)

## **Модуль 2. Заполнение базы данных**

#### **ИТОГО: 20**

#### **Модуль 3. Создание запросов и отчетов**

![](_page_51_Picture_321.jpeg)

#### **ИТОГО: 35**

#### **Модуль 4. Организация пользовательского интерфейса**

![](_page_51_Picture_322.jpeg)

![](_page_52_Picture_295.jpeg)

#### **Специалисты**

![](_page_52_Picture_296.jpeg)

![](_page_53_Picture_331.jpeg)

#### **ИТОГО:15**

# **Модуль 2. Заполнение базы данных**

![](_page_53_Picture_332.jpeg)

#### **Модуль 3. Создание запросов и отчетов**

![](_page_53_Picture_333.jpeg)

![](_page_54_Picture_195.jpeg)

#### **ИТОГО: 35**

# **Модуль 4. Организация пользовательского интерфейса**

![](_page_54_Picture_196.jpeg)

**3.Перечень используемого оборудования, инструментов и расходных материалов.**

## **Оборудование для всех категорий**

![](_page_55_Picture_286.jpeg)

![](_page_56_Picture_282.jpeg)

![](_page_57_Picture_310.jpeg)

## **4. Минимальные требования к оснащению рабочих мест с учетом всех основных нозологий.**

![](_page_57_Picture_311.jpeg)

![](_page_58_Picture_164.jpeg)

![](_page_58_Figure_1.jpeg)

Освещение рабочих мест участников должно соответствовать СанПиН 2.2.2/2.4.1340-03

#### **6. Требования охраны труда и техники безопасности**

6.1. Настоящая инструкция определяет требования охраны труда для конкурсантов и экспертов (далее участники) Национального чемпионата по профессиональному мастерству среди людей с инвалидностью и ограниченными возможностями здоровья «Абилимпикс» – 2022.

6.2. К работе в качестве участников допускаются лица, не имеющие медицинских противопоказаний.

6.3. Участники допускаются к самостоятельной работе только после прохождения вводного инструктажа по охране труда

6.4. Во время работы на участника могут действовать следующие опасные и вредные производственные факторы: - повышенный уровень статического электричества; - повышенный уровень пульсации светового потока; - повышенное значение напряжения в электрической цепи, замыкание которой может пройти через тело человека; - напряжение зрения, внимания; - интеллектуальные, эмоциональные нагрузки; монотонность труда, длительные статические нагрузки; - большой объем информации, обрабатываемой в единицу времени.

6.5. Участник обязан:

- соблюдать правила личной гигиены;

-выполнять требования настоящей инструкции по охране труда и других инструкций, знание которых обязательно в соответствии с должностными обязанностями;

-соблюдать противопожарный режим учреждения.

6.6. О любом происшествии и (или) несчастном случае на рабочем месте необходимо сообщить эксперту, находящемуся на площадке проведения соревнований.

6.7. Перед началом работы необходимо подготовить рабочую зону для безопасной работы: - проверить оснащенность рабочего места, убрать лишние предметы; проверить, путем внешнего осмотра, достаточность освещенности.

6.8. При обнаружении каких-либо недостатков и неисправностей сообщить об этом техническому эксперту и не приступать к работе до их устранения

6.9 Участник должен выполнять только ту работу, по которой прошел обучение и инструктаж по охране труда.

6.10. Во время работы необходимо содержать в чистоте и порядке рабочую зону, не захламлять ее.

6.11. На рабочем месте запрещается:

-качаться на кресле (стуле);

-вставать ногами на офисные кресла и любую другую подвижную мебель;

-использовать не по назначению канцелярские принадлежности, оргтехнику и другие приборы;

-прикасаться мокрыми руками к оргтехнике и другим электроприборам;

-натягивать и перегибать питающие кабели электроприборов и техники;

-разбирать оргтехнику и другие приборы, заниматься их ремонтом;

-закрывать вентиляционные отверстия оргтехники бумагой и другими предметами.

6.12. При перерыве в подаче электроэнергии необходимо отключать от электросети все электрооборудование

6.13. При работе с персональным компьютером руководствоваться требованиями «Инструкции по охране труда для пользователей персональных компьютеров и видео-дисплейных терминалов. И 014-2014».

6.14. Во всех случаях обнаружения обрыва проводов питания, неисправности заземления и других повреждений электрооборудования, появления несвойственных звуков (шума), запаха гари немедленно отключить питание и сообщить об аварийной ситуации эксперту.

6.15. При травмировании, отравлении или внезапном заболевании прекратить работу, немедленно известить эксперта, организовать первую доврачебную помощь или вызвать скорую медицинскую помощь.

6.16 При возгорании оборудования отключить питание и принять меры к тушению очага пожара имеющимися средствами пожаротушения, сообщить о происшествии эксперту, при необходимости, вызвать пожарную команду по телефону – 112.

6.17. Привести в порядок рабочее место.

6.18. Выключить оргтехнику и другое электрооборудование.

6.19. Обо всех неисправностях и недостатках во время работы – сообщить эксперту.

#### **Требования к участникам:**

#### **Участникам не разрешается приносить с собой какие-либо носители информации, а также иметь доступ к сети Интернет во время выполнения работы.**

Не разрешается пользование любыми видами связи.

Эксперты определяют расположение рабочих мест и участников до начала рабо-

Участники должны следовать указаниям эксперта в случае обнаружения дефектов оборудования.

Участники должны уведомить экспертов о завершении своей работы.

Участнику разрешается, при необходимости покинуть рабочую зону, но время выполнения работы не останавливается.